# WiFi na Arduino Uno<br>Esp8266<br>Esp8266

ESP8266

Prof. dr Neđeljko Lekić, Prof. dr Zoran Mijanović

# Zašto dodati WiFi?

- Zašto dodati WiFi?<br>Povezivanje na mrežu je dobro za svaki<br>računarski sistem. To otvara puno novih<br>mogućnosti. ašto dodati WiFi?<br>Povezivanje na mrežu je dobro za svaki<br>računarski sistem. To otvara puno novih<br>mogućnosti.<br>Mogu se preuzimati podaci iz cijelog WWW mogućnosti. Zašto dodati WiFi?<br>→ Povezivanje na mrežu je dobro za svaki<br>računarski sistem. To otvara puno novih<br>mogućnosti.<br>→ Mogu se preuzimati podaci iz cijelog WWW<br>→ Mogu se slati podaci u oblak ili bilo koji server za<br>smještanje **Zašto dodati WiFi?**<br>► Povezivanje na mrežu je dobro za svaki<br>računarski sistem. To otvara puno novih<br>mogućnosti.<br>► Mogu se preuzimati podaci iz cijelog WWW<br>► Mogu se slati podaci u oblak ili bilo koji server za<br>smještanj ašto dodati WiFi?<br>Povezivanje na mrežu je dobro za svaki<br>računarski sistem. To otvara puno novih<br>mogućnosti.<br>Mogu se sreuzimati podaci iz cijelog WWW<br>Mogu se slati podaci u oblak ili bilo koji server za<br>smještanje podataka
- 
- Prof. dr Neđeljko Lekić, Prof. dr Zoran Mijanović

# Kako?

- Kako?<br>• Potreban je komad spolješnjeg hardvera, koji je u stanju<br>• konvertovati WiFi podatke u format podataka razumljiv<br>• često korištenim mikrokontrolerima (na primjer: UART, SPI, ako?<br>Potreban je komad spolješnjeg hardvera, koji je u stanju<br>konvertovati WiFi podatke u format podataka razumljiv<br>često korištenim mikrokontrolerima (na primjer: UART, SPI,<br><sup>12</sup>C, itd). **ako?**<br>Potreban je komad spolješnjeg hardvera, koji je u stanju<br>konvertovati WiFi podatke u format podataka razumljiv<br>često korištenim mikrokontrolerima (na primjer: UART, SPI,<br>Podati hardver mora podržati kompletan mrežni  $I^2C$ , itd). Kako?<br>
Dodati hardver mora podržati kompletan koji je u stanju konvertovati WiFi podatke u format podataka razumljiv<br>
često korištenim mikrokontrolerima (na primjer: UART, SPI,<br>
1<sup>2</sup>C, itd).<br>
Dodati hardver mora podržati k Prof. dr Neđeljko Lekić, Prof. dr Zoran Mijanović<br>Prof. dr Neđeljko Lekić, Prof. dr Zoran Mijanović<br>Prof. dr Neđeljko Lekić, Prof. dr Zoran Mijanović
- protokol.

## Varijante!

- 
- Varijante!<br>
Ima ih više.<br>
Ima ih više.<br>
Ali ćemo upotrijebiti jedan, koji je lako za
- **Varijante!**<br>• Ima ih više.<br>• Skoro svaki SoC proizvođač ima svoj WiFi SoC.<br>• Mi ćemo upotrijebiti jedan, koji je lako za nabaviti, niske<br>• cijene, jednostavan za upotrebu, podržan od strane Varijante!<br>• Ima ih više.<br>• Skoro svaki SoC proizvođač ima svoj WiFi SoC.<br>• Mi ćemo upotrijebiti jedan, koji je lako za nabaviti, niske<br>cijene, jednostavan za upotrebu, podržan od strane<br>brojnih korisnika. **arijante!**<br>Ima ih više.<br>Skoro svaki SoC proizvođač ima svoj WiFi SoC.<br>Mi ćemo upotrijebiti jedan, koji je lako za nabaviti, niske<br>cijene, jednostavan za upotrebu, podržan od strane<br>brojnih korisnika. **arijante!**<br>Ima ih više.<br>Skoro svaki SoC proizvođač ima svoj WiFi S<br>Mi ćemo upotrijebiti jedan, koji je lako za i<br>cijene, jednostavan za upotrebu, podržar<br>brojnih korisnika. niske<br>Prof. dr Neđeljko Lekić, Prof. dr Zoran Mijanović<br>Prof. dr Neđeljko Lekić, Prof. dr Zoran Mijanović

# ESP8266

- 
- ESP8266<br>- Cijena je ne više od 5\$.<br>- Može se programirati kao bilo koja druga MCU.<br>- Posieduje GPIO SPL 12C HART **ESP8266**<br>- Cijena je ne više od 5\$.<br>- Može se programirati kao bilo koja druga MCU.<br>- Posjeduje GPIO, SPI, I2C, UART, ... **ESP8266**<br>
• Cijena je ne više od 5\$.<br>
• Može se programirati kao bilo koja druga MCU.<br>
• Posjeduje GPIO, SPI, I2C, UART, ...<br>
• Podržava 802.11 b/g/n.<br>
• Integrisan TCP/IP ESP8266<br>
- Cijena je ne više od 5\$.<br>
- Može se programirati kao bilo koja druga MC<br>
- Posjeduje GPIO, SPI, I2C, UART, ...<br>
- Podržava 802.11 b/g/n.<br>
- Integrisan TCP/IP.<br>
- Dizginiran i distribuiran od strane kineske kom
- 
- 
- 
- **ESP8266**<br>
 Cijena je ne više od 5\$.<br>
 Može se programirati kao bilo koja druga MC<br>
 Posjeduje GPIO, SPI, I2C, UART, ...<br>
 Podržava 802.11 b/g/n.<br>
 Integrisan TCP/IP.<br>
 Dizajniran i distribuiran od strane kineske kom **ESP8266**<br>
■ Cijena je ne više od 5\$.<br>
■ Može se programirati kao bilo koja druga MCU.<br>
■ Posjeduje GPIO, SPI, I2C, UART, ...<br>■ Podržava 802.11 b/g/n.<br>■ Integrisan TCP/IP.<br>■ Dizajniran i distribuiran od strane kineske kom Cijena je ne više od 5\$.<br>Može se programirati kao bilo koja druga M<br>Posjeduje GPIO, SPI, I2C, UART, ...<br>Podržava 802.11 b/g/n.<br>Integrisan TCP/IP.<br>Dizajniran i distribuiran od strane kineske ko<br>Espressif Systems.<br>Različiti • Cijena je ne više od 5\$.<br>
• Može se programirati kao bilo koja druga MCU.<br>
• Posjeduje GPIO, SPI, I2C, UART, ...<br>
• Podržava 802.11 b/g/n.<br>
• Integrisan TCP/IP.<br>
• Dizajniran i distribuiran od strane kineske kompanije<br>
•
- 

## ESP8266

- 
- ESP8266<br>- Mi ćemo koristiti ESP-01 modul<br>- Modul omogućava povezivanje bilo kojeg mikrokontrolerskog<br>Interfeisa<br>interfeisa ESP8266<br>
- Mi ćemo koristiti ESP-01 modul<br>
- Modul omogućava povezivanje bilo kojeg mikrokontrolerskog dizajna na Internet, jednostavno upotrebom serijske komunikacije, odnosno UART<br>
- Dodavanjem ovog modula na Arduino Uno **Internet, jednostavno upotrebom serijske komunikacije, jednostava povezivanje bilo kojeg mikrokontrolerskog dizajna na Internet, jednostavno upotrebom serijske komunikacije, odnosno UART<br>Internet, jednostavno upotrebom se** interfejsa. 1993)<br>
- Mi ćemo koristiti ESP-01 modul<br>
- Modul omogućava povezivanje bilo kojeg mikrokontrolerskog dizajna na Internet, jednostavno upotrebom serijske komunikacije, odnosno UART<br>
- Dodavanjem ovog modula na Arduino Uno o 3P8266<br>
Mi ćemo koristiti ESP-01 modul<br>
Modul omogućava povezivanje bilo kojeg mikrokontrolerskog dize<br>
Internet, jednostavno upotrebom serijske komunikacije, odnosno l<br>
interfejsa.<br>
Dodavanjem ovog modula na Arduino Uno o
- Prof. dr Neđeljko Lekić, Prof. dr Zoran Mijanović

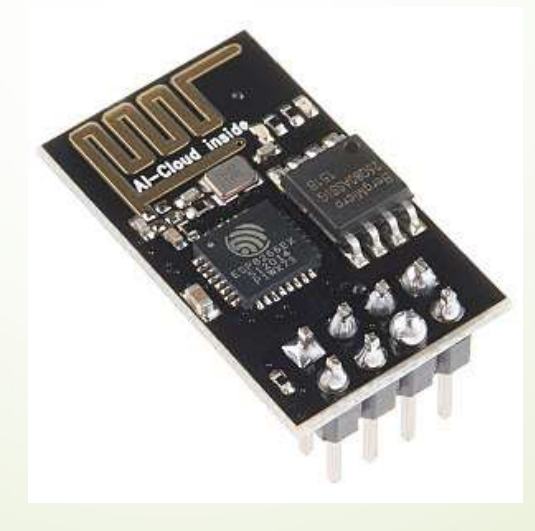

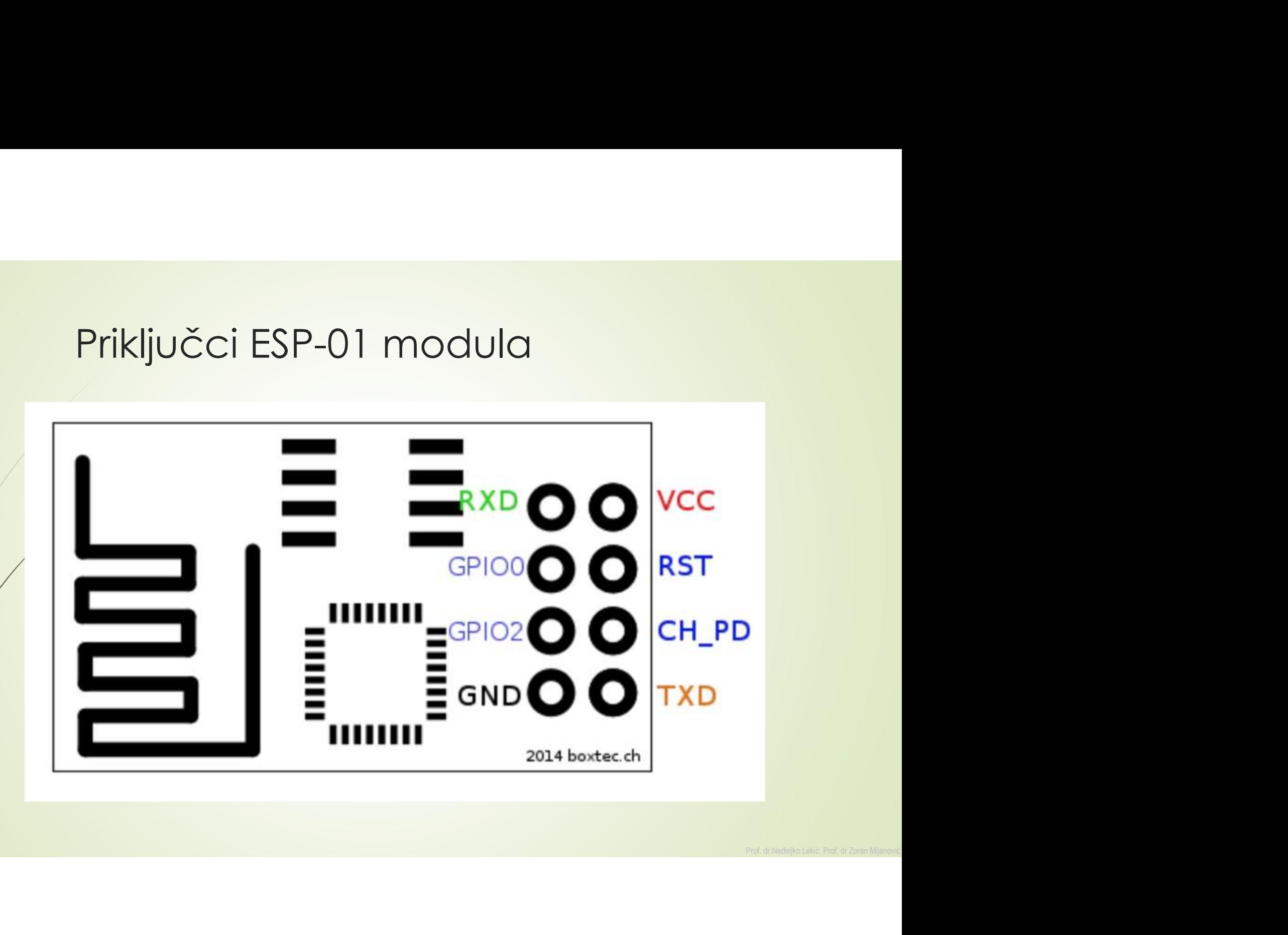

# Povezivanje sa Arduino Uno u cilju Povezivanje sa Arduino Uno u cilj<br>testiranja modula<br>Esp8266 | Arduino

Esp8266 | Arduino

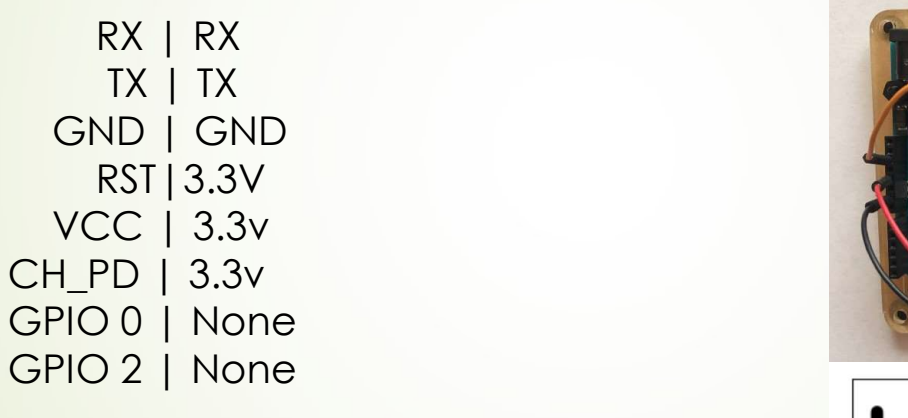

-----------------

Reset | GND

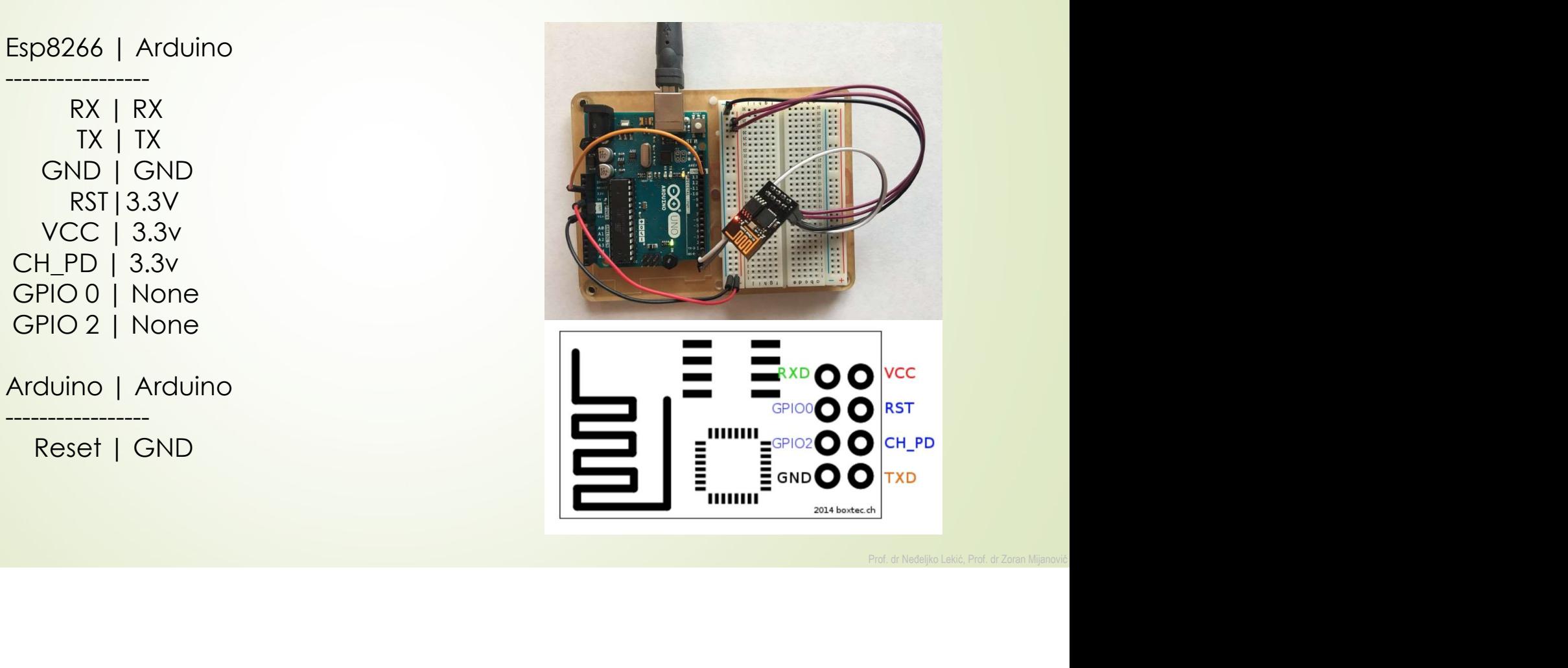

# AT komande AT komande<br>Komande podržavaju do 4 varijante.<br>Valiante podržavaju do 4 varijante.

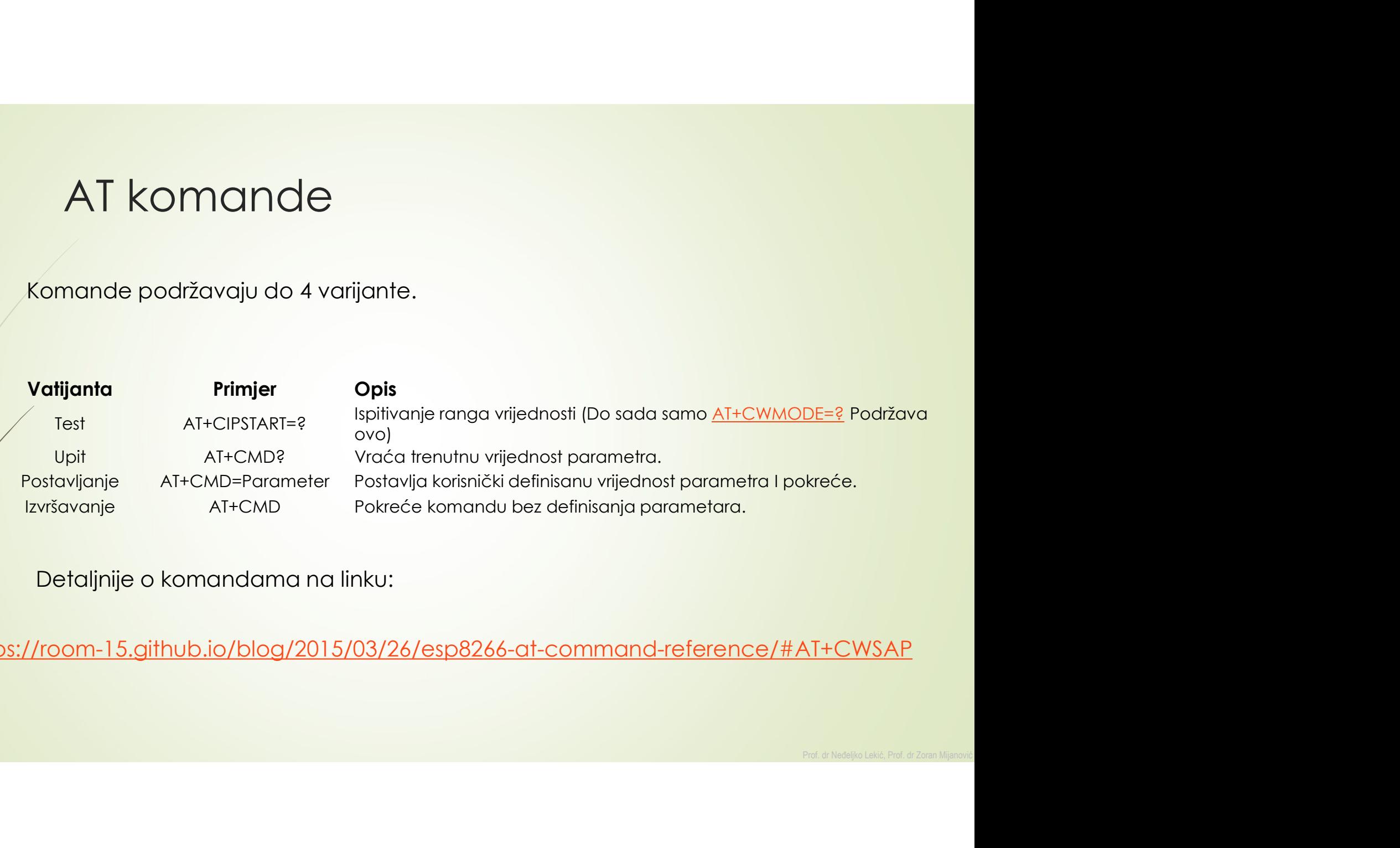

https://room-15.github.io/blog/2015/03/26/esp8266-at-command-reference/#AT+CWSAP

## AT komande

komandama

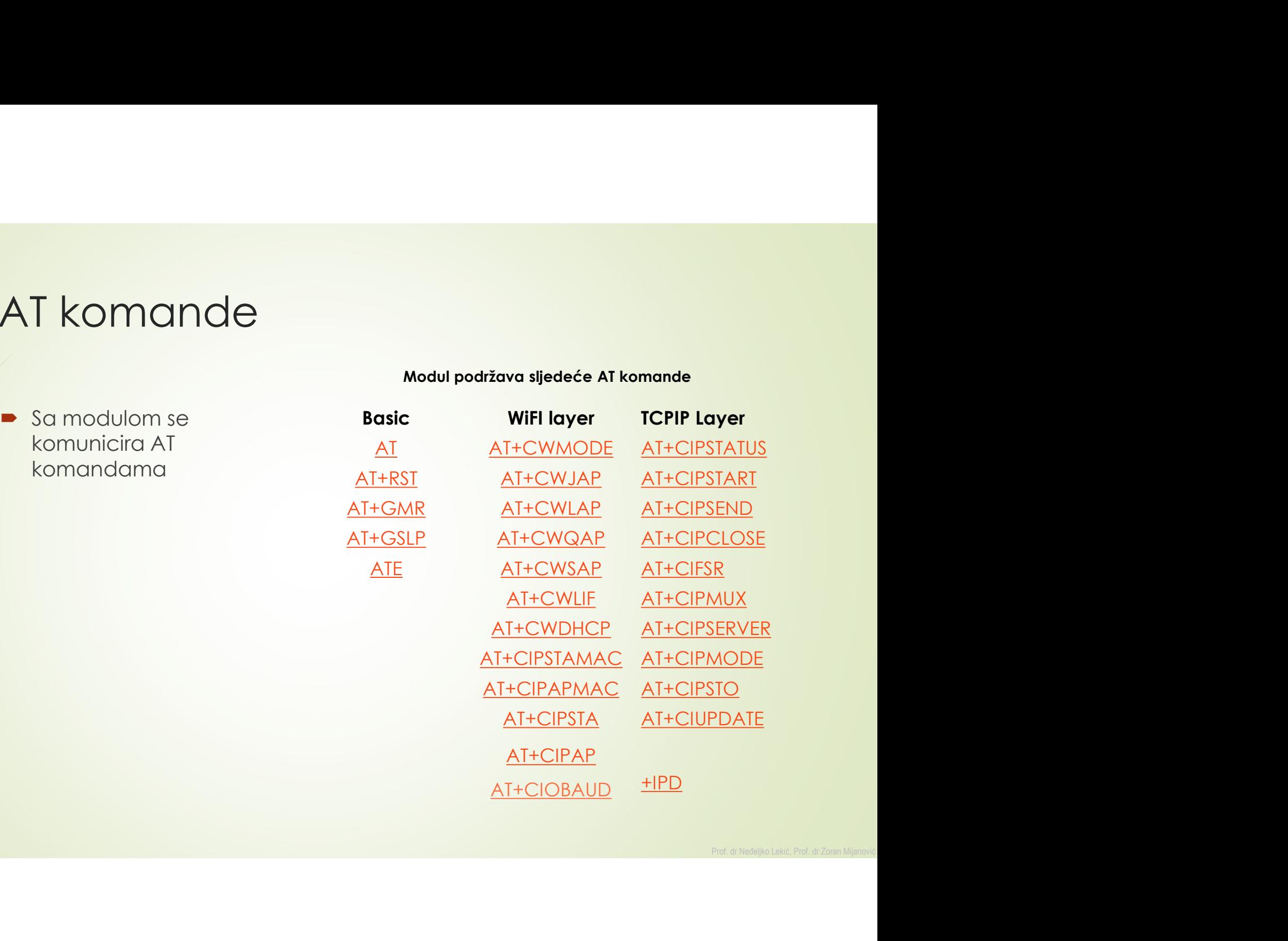

# Povezivanje ESP8266 sa Arduino Uno u<br>cilju pristupanja iz Arduino Uno koda Povezivanje ESP8266 sa Arduino Uno u<br>cilju pristupanja iz Arduino Uno koda<br>Esp8266 | Arduino Povezivanje ESP8266 sa Arduino Uno u<br>cilju pristupanja iz Arduino Uno koda<br>Esp8266 | Arduino

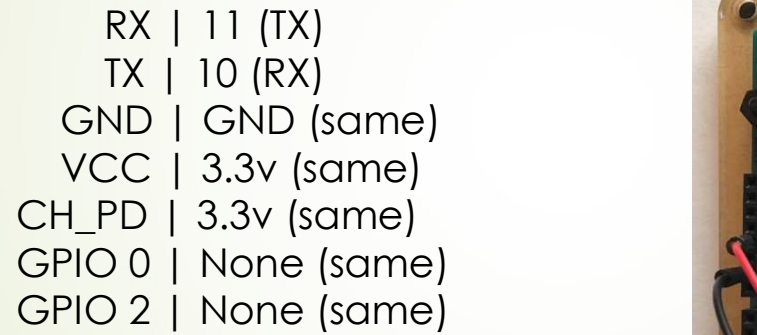

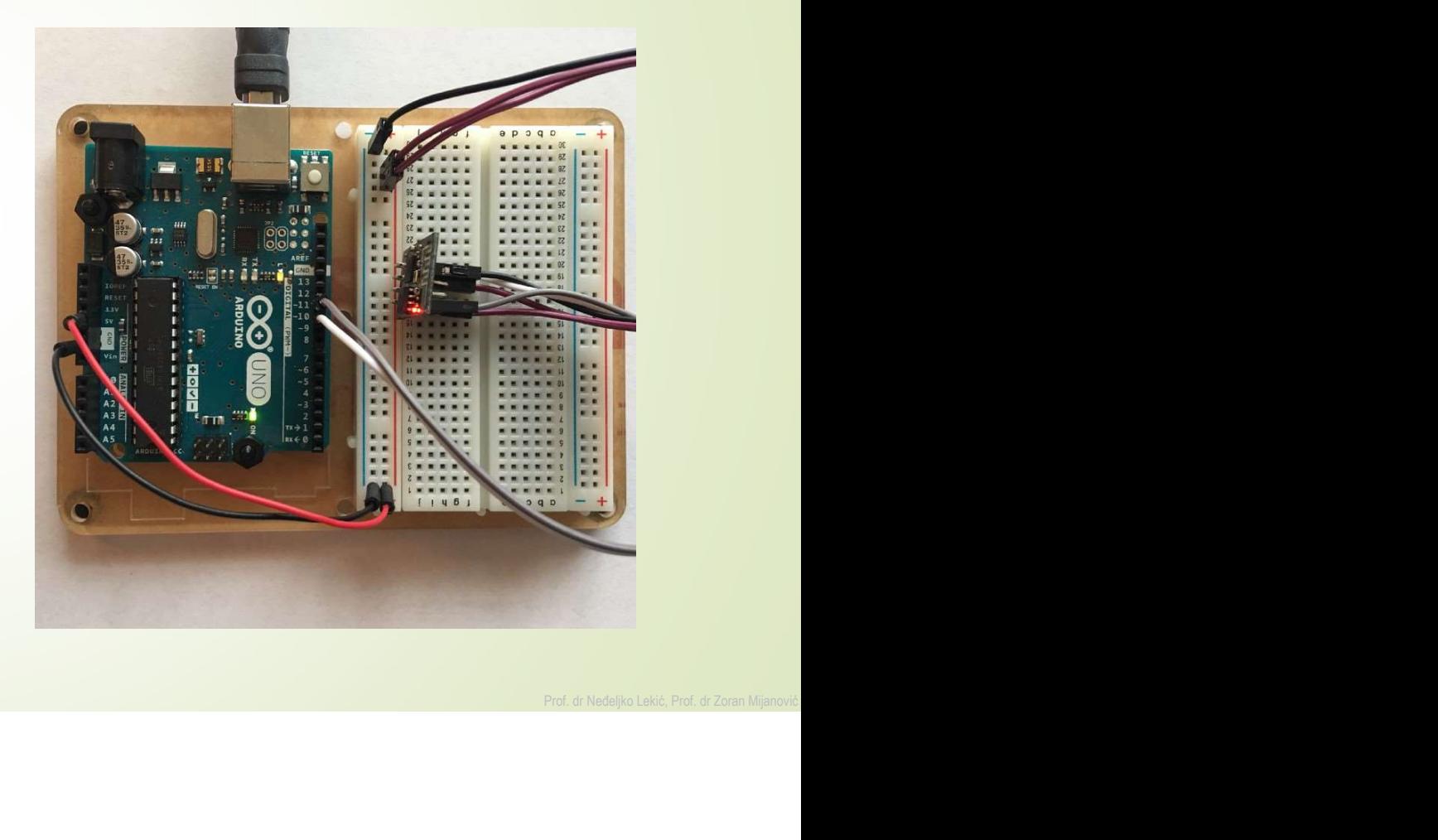

## P1: ThingsSpeak

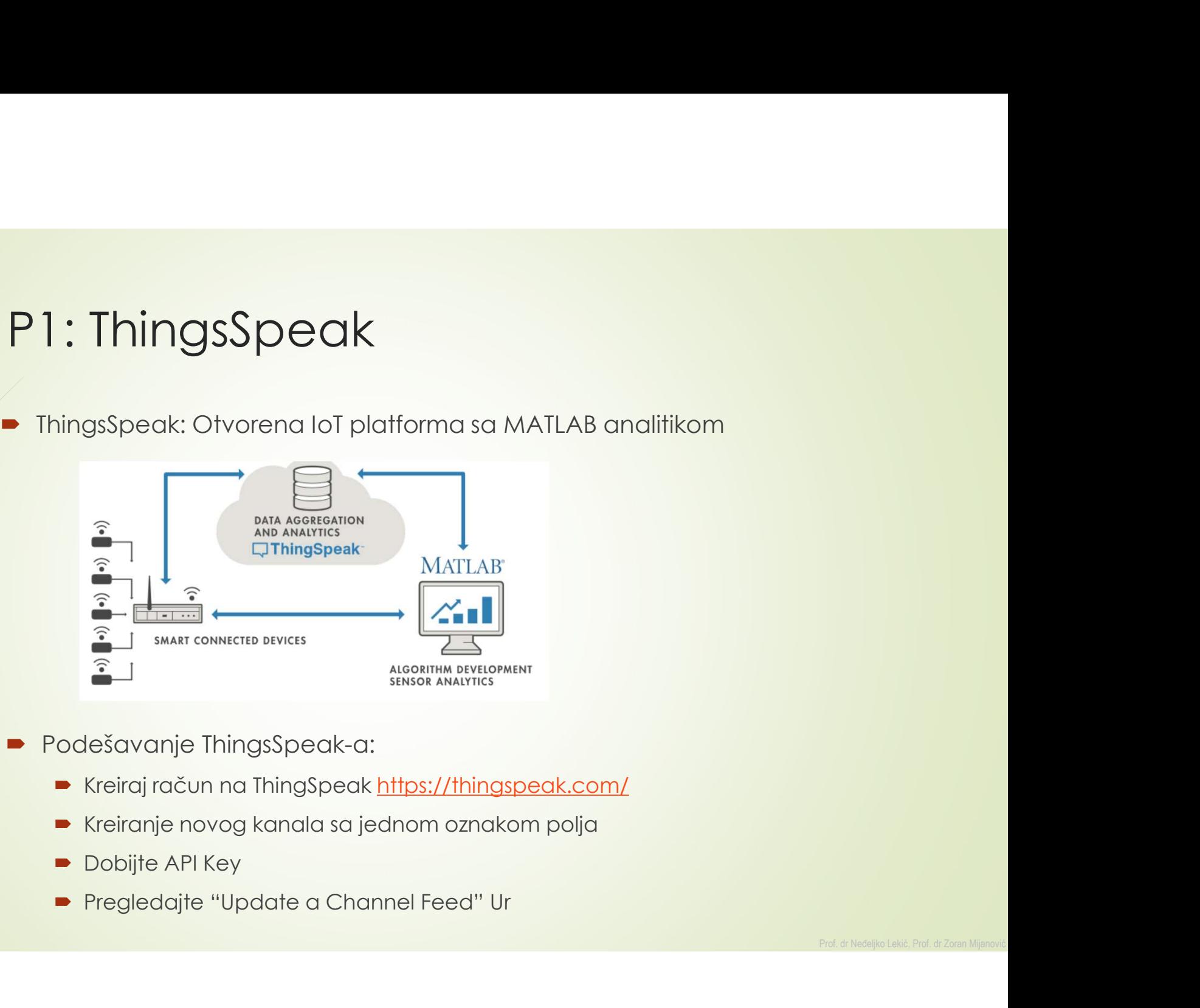

- -
	-
	-
	-

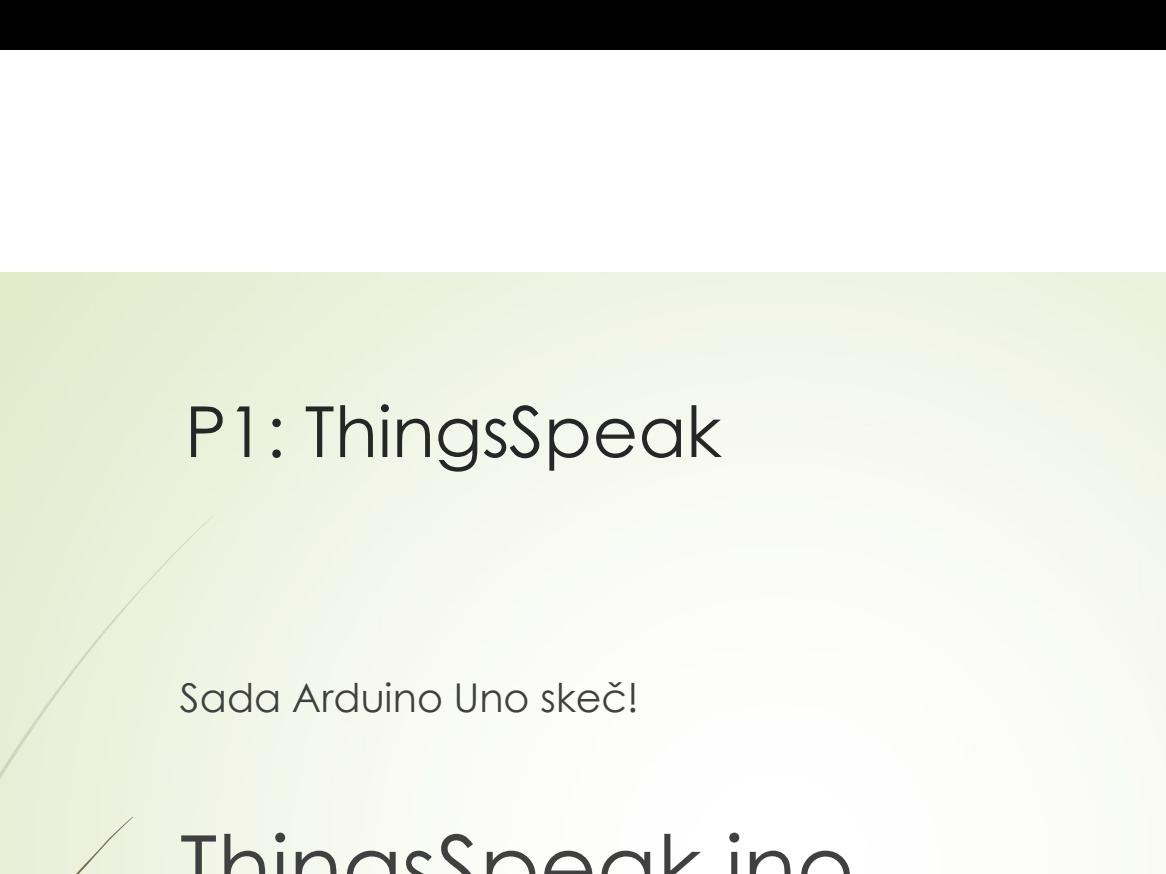

# ThingsSpeak.ino

# P2: Komuniciranje sa Arduino Uno bezžično<br>upotrebom pametnog mobilnog telefona P2: Komuniciranje sa Arduino Uno bezžično<br>upotrebom pametnog mobilnog telefona<br>December

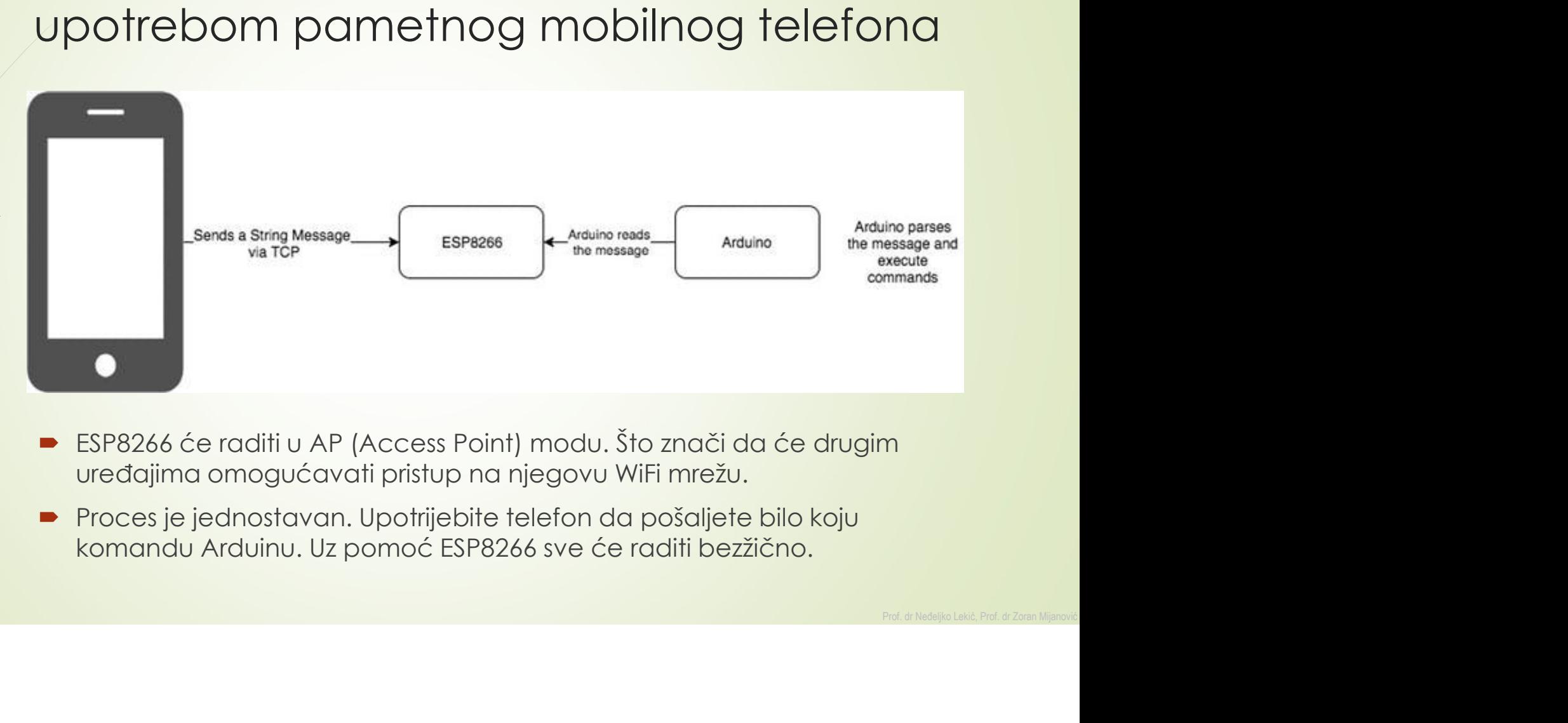

- 
- 

# P2: Komuniciranje sa Arduino Uno bezžično<br>upotrebom pametnog mobilnog telefona P2: Komuniciranje sa Arduino Uno bezžično<br>upotrebom pametnog mobilnog telefona<br>upišite **esp8266asAP.ino** skeč u Arduino P2: Komuniciranje sa Arduino Uno k<br>
Upotrebom pametnog mobilnog te<br>
pišite esp8266asAP.ino skeč u Arduino<br>
Prodešavanje telefona:<br>
Prodešavanje telefona:<br>
Prodešavanje telefona:<br>
Prodešavanje telefona:<br>
Prodešavanje telefo | Komuniciranje sa Arduino Uno bezžično<br>| otrebom pametnog mobilnog telefonc<br>| e esp8266asAP.ino skeč u Arduino<br>| odešavanje telefona:<br>| možete instalirati bilo koji TCP klijent<br>| Marie | Marie | Marie | Marie | Marie | Ma **OMUNICITANJE SA Arduino Uno bezžično**<br> **rebom pametnog mobilnog telefona**<br> **p8266asAP.ino** skeč u Arduino<br>
stalirajte telefona:<br>
stalirajte TCP klinta za Android<br> **ANDER INTEREDE ISONATE DE REGALE ANDER ASSART AND CONTROL** municiranje sa Arduino Uno bezžično<br>
Bom pametnog mobilnog telefona<br>
Baldas AP.ino skeč u Arduino<br>
Možete instalirati bilo koji TCP klijent<br>
Možete instalirati bilo koji TCP klijent<br>
Možete instalirati bilo koji TCP klijen municiranje sa Arduino Uno be<br>
Pom pametnog mobilnog tele<br>
B266asAP.ino skeč u Arduino<br>
vanje telefona:<br>
Možete instalirati bilo koji ICP klijent<br>
Možete instalirati bilo koji ICP klijent<br>
Možete instalirati bilo koji ICP P2: Komuniciranje sa Arduino Uno bezžično<br>
upotrebom pametnog mobilnog telefona<br>
upišite esp8266asAP.ino skeč u Arduino<br>
Podešavanje telefona:<br>
Platatistics (Platinta za Android

- - -

TCP Telnet Terminal

- 
- 
- 
- "Connected"

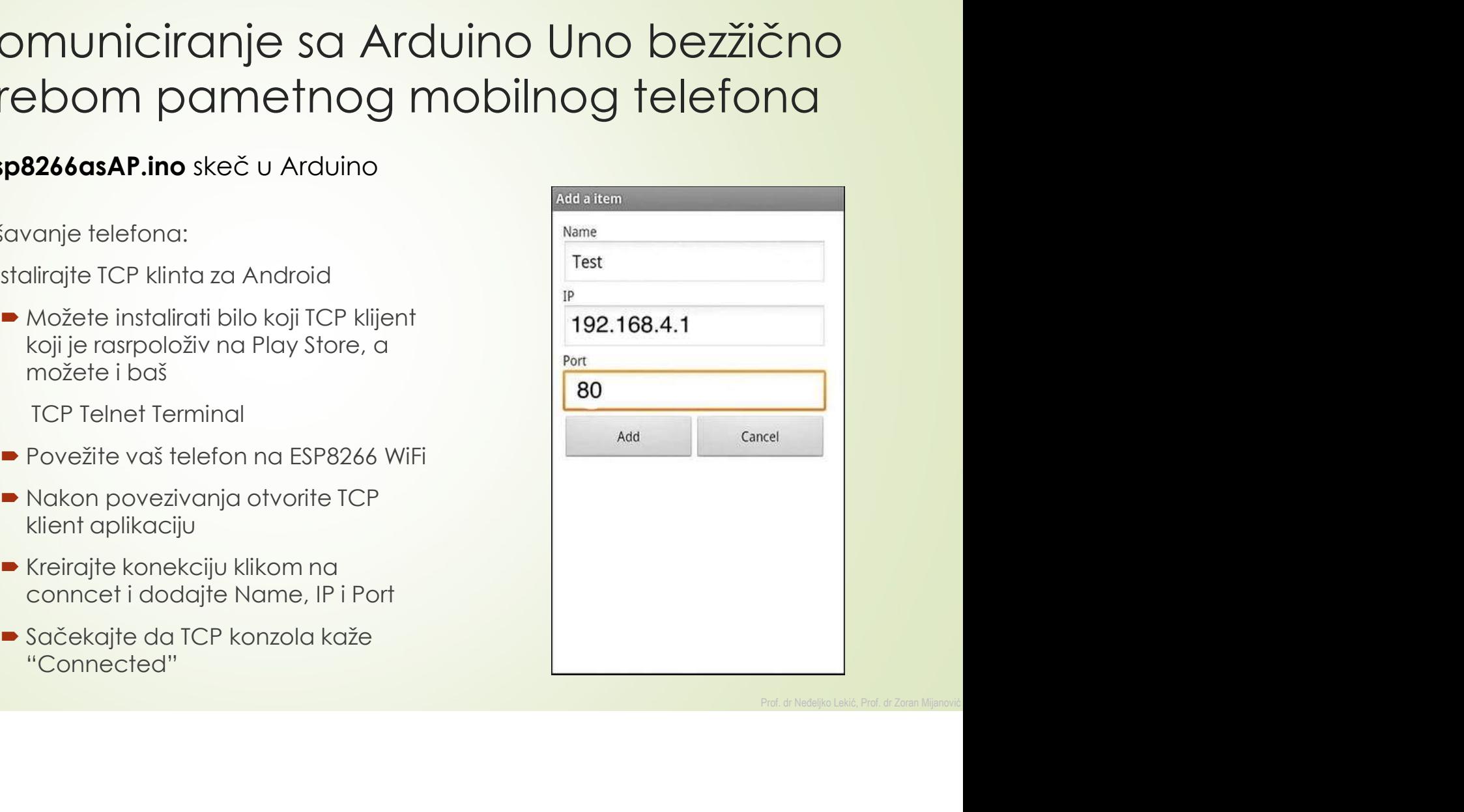

# P2: Komuniciranje sa Arduino Uno bezžično<br>upotrebom pametnog mobilnog telefona P2: Komuniciranje sa Arduino Uno bezžično<br>upotrebom pametnog mobilnog telefona<br>• Kada ste konektovani pošaljite zahtjev TCP Client kucanjem sljedećeg koda: P2: Komuniciranje sa Arduino Uno bezžično<br>upotrebom pametnog mobilnog telefona<br>• Kada ste konektovani pošaljite zahtjev TCP Client kucanjem sljedećeg koda:<br>• Ili uključite LED komandom **P2: Komuniciranje sa Arduino Uno bezžić**<br> **upotrebom pametnog mobilnog teleforological entrance de la constantivo de la constantivo de la constantivo de**<br>
Ili uključite LED komandom<br>
LEDON<br>
Ili uključite LED komandom<br>
Ili **P2:** Komuniciranje sa Arduino Uno bezžić<br>upotrebom pametnog mobilnog telefor<br>• Kada ste konektovani pošaljite zahtjev TCP Client kucanjem sljedeć<br>• esp8266: <any AT Commands><br>• Ili uključite LED komandom<br>• LEDON<br>• Ili isk **P2: Komuniciranje sa Arduino Ur<br>upotrebom pametnog mobilnog<br>• Kada ste konektovani pošaljite zahtjev TCP Client kuce<br>esp8266: <any AT Commands><br>• Ili uključite LED komandom<br>• LEDON<br>• Ili isključite LED komandom<br>• LEDOFF<br>•**

- esp8266: <any AT Commands> Možete mijenjati i dalje nadograđivati.<br>
Možete mijenjati i dalje nadograđivati.<br>
Možete mijenjati i dalje nadograđivati.<br>
Možete mijenjati i dalje nadograđivati.
- LEDON
- LEDOFF
- **HELLO**
- 

# ZA VJEŽBU

- ZA VJEŽBU<br>→ Upotrijebiti sensor za temperaturu i vlagu. Vrijednosti<br>dobijene sa senzora slati na ThingsSpeak i prikazivati u<br>dva odvojena dijagrama (3-2). **A VJEŽBU**<br>Upotrijebiti sensor za temperaturu i vlagu. Vrijednosti<br>dobijene sa senzora slati na ThingsSpeak i prikazivati u<br>dva odvojena dijagrama (3-2).<br>Upotrebom TCP klijenta na pametnom mobilnom
- **ZA VJEŽBU**<br>
 Upotrijebiti sensor za temperaturu i vlagu. Vrijednosti<br>
dobijene sa senzora slati na ThingsSpeak i prikazivati u<br>
dva odvojena dijagrama (3-2).<br>
 Upotrebom TCP klijenta na pametnom mobilnom<br>
telefonu, pode **A VJEŽBU**<br>Upotrijebiti sensor za temperaturu i vlagu. Vrijednosti<br>dobijene sa senzora slati na ThingsSpeak i prikazivati u<br>dva odvojena dijagrama (3-2).<br>Upotrebom TCP klijenta na pametnom mobilnom<br>telefonu, podešavati poz **A VJEŽBU**<br>Upotrijebiti sensor za temperaturu i vlagu. Vrijednosti<br>dobijene sa senzora slati na ThingsSpeak i prikazivati u<br>dva odvojena dijagrama (3-2).<br>Upotrebom TCP klijenta na pametnom mobilnom<br>telefonu, podešavati poz **A VJEŽBU**<br>Upotrijebiti sensor za temperaturu i vlagu. Vrijednosti<br>dobijene sa senzora slati na ThingsSpeak i prikazivati u<br>dva odvojena dijagrama (3-2).<br>Upotrebom TCP klijenta na pametnom mobilnom<br>telefonu, podešavati poz mobility is ensay at the percent of videosity of the professional divideo devolved a divideo devolved divideo dragation (3-2).<br>Upotrebom TCP klijenta na pametnom mobilnom<br>telefono, podešavati poziciju servo motora i uključ